## **FUNZIONI ULTERIORI**

Attraverso la pagina del catalogo, e iscrivendosi in una delle 3 biblioteche, si dispone di un *account* che permette di accedere a servizi aggiuntivi, tra cui :

- Possibilità di salvare le proprie condizioni di ricerca e i risultati visualizzati
- Esportare i risultati in formati compatibili con le norme editoriali in vigore
- Fare suggerimenti di acquisizioni documentarie e controllare lo stato di avanzamento della propria richiesta
- Accedere agli abbonamenti elettronici sottoscritti dall'École française de Rome se la tipologia di iscrizione lo permette

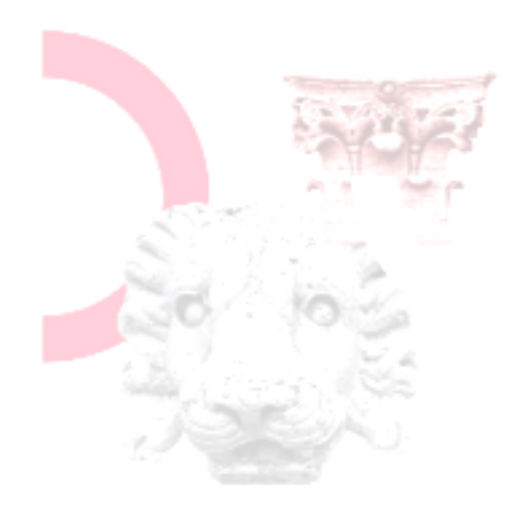

# **LE ISTITUZIONI PARTNER DEL CATALOGUE FARNESE**

Bibliothèque de L'École Française de Rome : <https://www.efrome.it/bibliotheque> Contatto : accueil.bibliotheque@efrome.it

Bibliothèque de l'Académie de France à Rome (Villa Médicis) : [https://www.villamedici.it/fr/decouvrir-et](https://www.villamedici.it/fr/decouvrir-et-visiter-la-villa/bibliotheque/)[visiter-la-villa/bibliotheque/](https://www.villamedici.it/fr/decouvrir-et-visiter-la-villa/bibliotheque/) Contatto : raffaella.carchesio@villamedici.it

Bibliothèque Georges Vallet du Centre Jean Bérard de Naples :

[https://centrejeanberard.cnrs.fr/spip.php?r](https://centrejeanberard.cnrs.fr/spip.php?rubrique1) [ubrique1](https://centrejeanberard.cnrs.fr/spip.php?rubrique1)

Contatto : berard.biblio@cnrs.fr

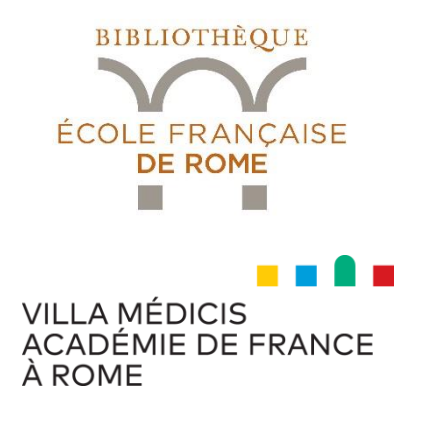

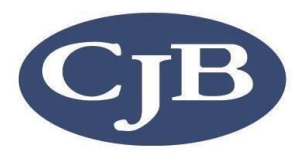

# lescatalogue<br>farnese

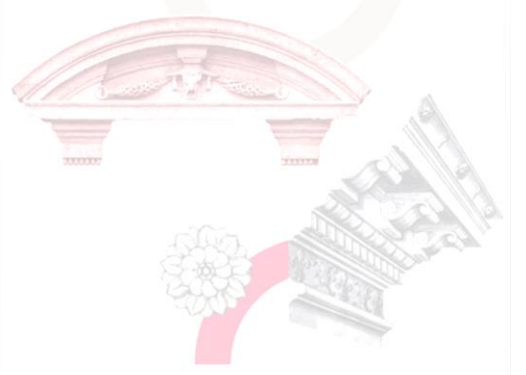

Online dal 2021, il *catalogue Farnèse* raccoglie le descrizioni bibliografiche del materiale librario e documentario delle biblioteche di tre istituzioni : *L'École française de Rome*, *l'Académie de France à Rome (Villa Médicis)* e il *Centre Jean Bérard* di Napoli.

La grafica del catalogo, ergonomica, corrisponde alla sua accessibilità, e permette di avviare la ricerca di risorse fisiche e/o digitali. È anche possibile restringere la ricerca alla biblioteca selezionata fra quelle delle tre istituzioni. In linea con l'*Open Science,* il catalogo propone un numero sempre maggiore di collegamenti verso risorse in *open access*.

Il *catalogue Farnèse* è disponibile in tre lingue : francese, italiano, inglese.

## **AVVIARE UNA RICERCA SEMPLICE**

Il motore di ricerca propone 6 perimetri:

« TUTTO » : permette di avviare una ricerca tra le notizie del catalogo, le notizie provenienti da risorse esterne (HAL) e le notizie messe a disposizione dagli editori sulle tematiche del catalogo

« CATALOGO FARNESE » : restringe la ricerca all'insieme delle notizie del catalogo (dunque nel perimetro delle tre biblioteche), includendo le risorse elettroniche segnalate. « ECOLE FRANCAISE DE ROME », « CENTRE JEAN BERARD », « VILLA MEDICIS » : restringe ulteriormente la ricerca alla collezione fisica della biblioteca selezionata. « ON LINE » : avvia la ricerca esclusivamente tra le risorse elettroniche.

I filtri, disponibili nella colonna a destra della finestra di visualizzazione dei risultati, permettono di affinare la ricerca, limitando i risultati per biblioteca selezionata, tipo di risorsa, lingua, data ecc… È possibile utilizzare più filtri nella stessa ricerca.

#### **AVVIARE UNA RICERCA AVANZATA**

La funzione « Ricerca avanzata » permette di avviare la ricerca secondo i perimetri selezionabili nella ricerca semplice, ma offrendo, in più, la possibilità di costituire e salvare i propri filtri e le proprie equazioni di ricerca lavorando su : indici, formule, operatori booleani, tipologie di documento, lingua e data di pubblicazione.

Un'equazione di ricerca si costituisce aggiungendo successive righe di ricerca corrispondenti a una condizione, grazie alla funzione « aggiungi una nuova riga ».

**State cercando un documento nella collezione fisica della nostra biblioteca ? Selezionate « École française de Rome » che appare una volta digitata la prima parola della ricerca:**

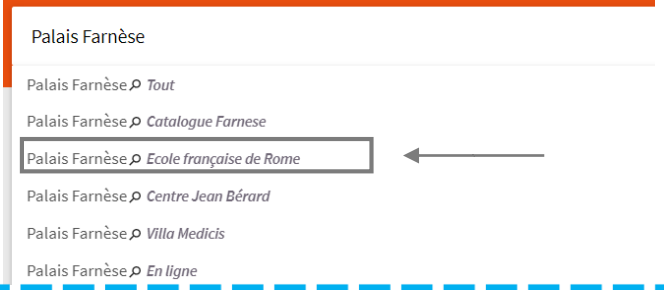

#### **VISUALIZZARE I RISULTATI**

I risultati della ricerca si predispongono in ordine di inserimento a catalogo. Selezionando il titolo desiderato, si visualizza la notizia sintetica del documento e la sua collocazione ; scorrendo verso il basso, si mostra la notizia dettagliata.

### **I COLLEGAMENTI RAPIDI**

Posti in alto, sopra la casella di ricerca, permettono l'accesso a funzionalità, servizi o collezioni di notizie bibliografiche che variano periodicamente in funzione degli eventi in biblioteca o delle ultime acquisizioni. I collegamenti rapidi evolvono e vengono modificati in linea con le esigenze dell'utenza.

# **ACCESSO AD ARTICOLI, PERIODICI E BANCHE DATI**

Le risorse elettroniche proposte dalle biblioteche vengono visualizzate tra i risultati di una ricerca, se disponibili e se i filtri e le equazioni di ricerca le lasciano incluse.

Per accedere ad alcune risorse è necessaria l'iscrizione in biblioteca, ed è richiesta un'autentificazione.

Il personale si impegna costantemente a segnalare le risorse libere messe gradualmente a disposizione sull'insieme delle tematiche del catalogo.